### **Prezado(a) Aluno Camiliano(a) de Graduação,**

#### **Temos uma novidade para você!**

Informamos que a Equipe da Central de Atendimento Acadêmico, preparou uma plataforma exclusiva para consulta das disciplinas com carga horária excedente, facilitando o acesso de nossos alunos a estas informações.

A consulta é muito simples! Basta seguir o passo a passo abaixo:

## 1) Nos casos em que o(a) aluno(a) possuir carga horária excedente, o sistema apresentará as seguintes informações:

Prezado(a) Aluno(a), Você possui carga horária excedente! Caso não tenha interesse em arcar com o valor de carga horária excedente, deverá solicitar análise de exclusão de disciplinas diretamente pelo Portal Acadêmico. Basta acessar no menu de serviços do portal o ícone > Secretaria > Requerimentos > Exclusão de Disciplinas. Lembramos que, em cumprimento ao Regimento Institucional: Para Cursos Presenciais: Somente é permitida a exclusão de disciplina (presencial ou EaD) da turma regular, priorizando o cumprimento das disciplinas em dependência e/ou adaptação de turmas anteriores; Para Cursos a Distância: é permitida a exclusão, das unidades educacionais/componentes curriculares em dependência que excedem a carga horária priorizando o cumprimento das unidades educacionais/componentes curriculares do módulo regular. Prazo para solicitação de exclusão: de xx a xx de 2022. Após o deferimento das alterações acadêmicas o aluno deverá entrar em contato através do e-mail financeiro@saocamilo-sp.br, para revisão dos valores no semestre

O(A) aluno(a) deverá acessar a página **Carga Horária Excedente (saocamilo-sp.br)** e digitar o seu CPF ( devem ser inseridos apenas os números, sem pontuação), na tela abaixo:

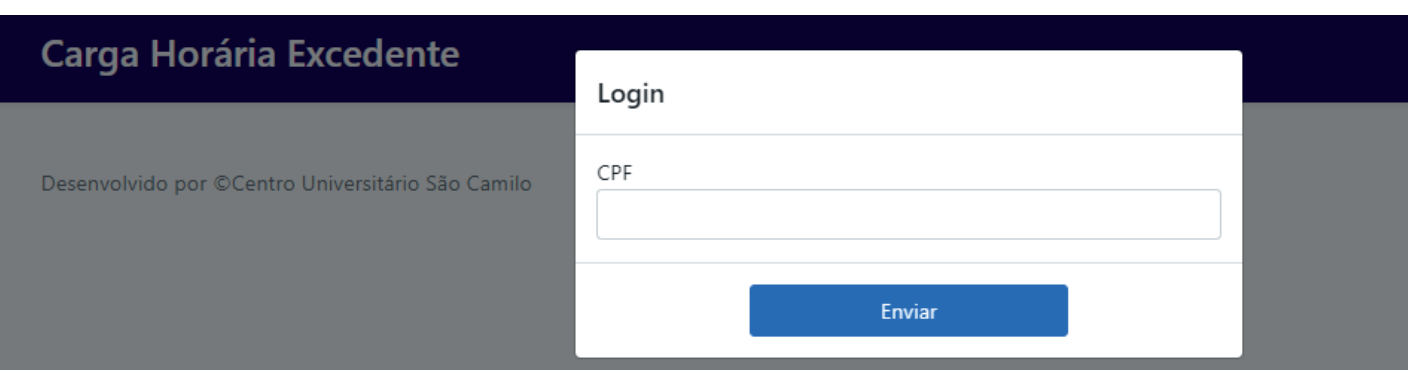

Após inserção do CPF, o sistema apresentará as informações necessárias para que o(a) aluno(a) identifique a sua situação e disciplinas.

# 2) Nos Casos em que o aluno não exceder a carga horária, o sistema apresentará a seguinte informação:

Prezado Aluno, você está cursando carga horária total para o semestre, não constando neste momento, parcelas de carga horária excedente ou desconto de proporcionalidade. Quaisquer alterações em suas disciplinas, como inclusão e/ou exclusão em sua grade atual, poderá gerar alteração financeira.

## 3) Nos Casos em que o aluno cursar carga horária menor a do semestre e tiver direito a pagamento proporcional, o sistema apresentará a seguinte informação:

Prezado(a) aluno(a), para análise da proporcionalidade no semestre, formalize o seu pedido através do e-mail financeiro@saocamilo-sp.br, o pedido será analisado conforme sua grade atual e regras de cálculo de cada curso.

# **CARGA HORÁRIA EXCEDENTE** NOVIDADE! **SISTEMA DE CONSULTAS DE**

É possível observar no exemplo abaixo, o semestre no qual as disciplinas pertencem (para que o aluno peça exclusão conforme regras estabelecidas em nosso serviço de exclusão de disciplinas no portal e regulamento próprio); Bem como o percentual de cada disciplina de sua grade e o valor das parcelas geradas, nos casos de carga horária excedente

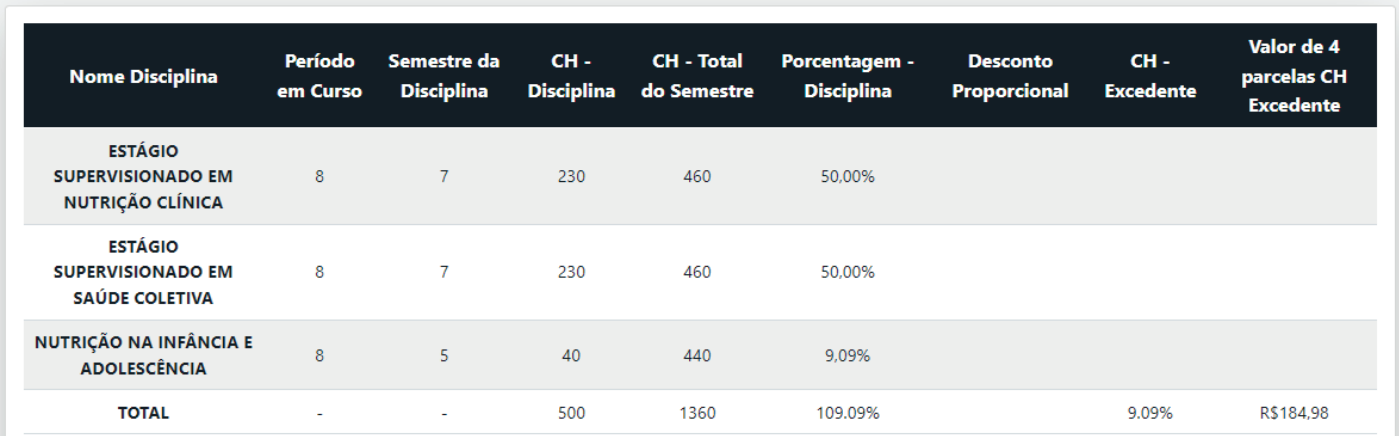

O sistema disponibilizará ao aluno a data em que ocorreu a última atualização de informações no sistema, esta informação aparece logo abaixo do nome e curso do aluno na tela, desta forma caso tenha feito alguma modificação recente em sua grade, deverá aguardar as próximas atualizações para realizar nova consulta.

Em caso de dúvida quanto acesso ao sistema estamos à disposição.

Atenciosamente, Central de Atendimento Acadêmico

#### **0300 017 8585** ou **11 3465-2664** (opção 2) **aluno@saocamilo-sp.br**

### CENTRO UNIVERSITÁRIO **SĀOCAMILO**